## **Introduction aux Système d'information géographique**

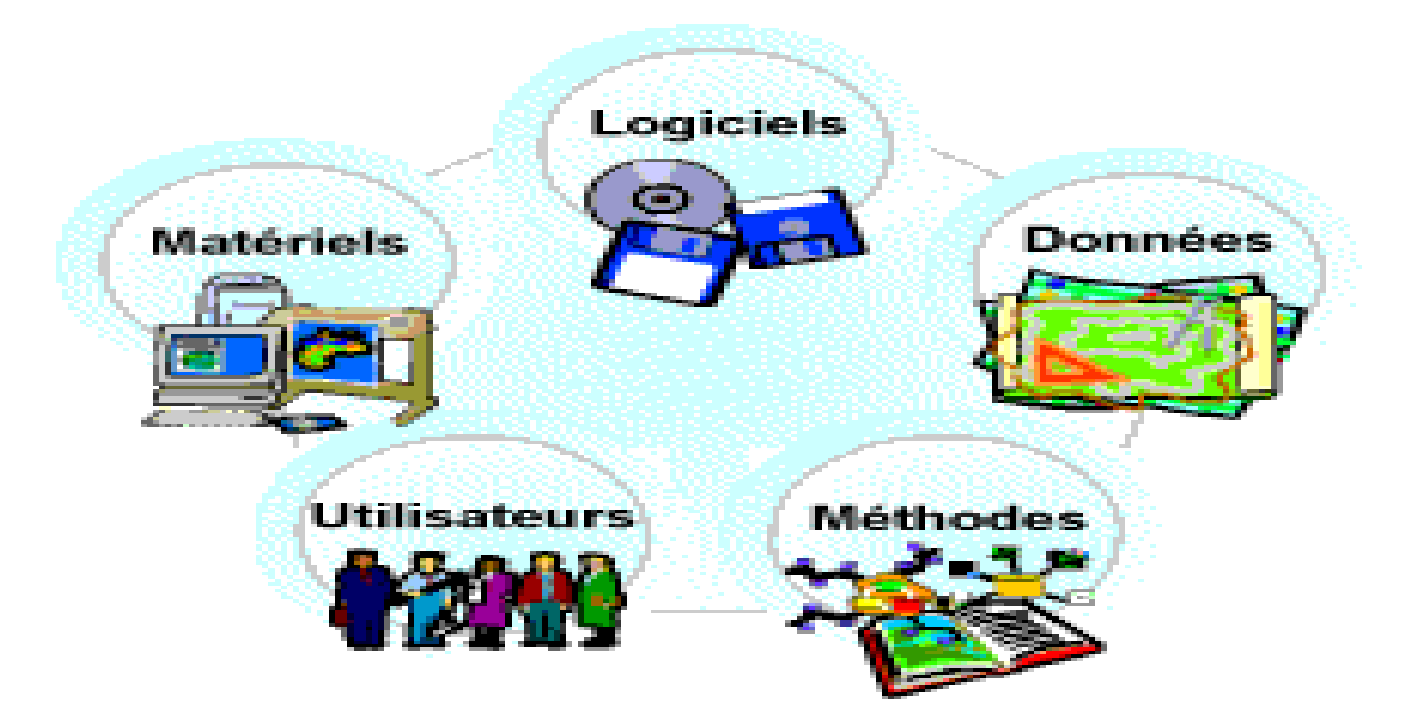

**Présenté par Mme: MEGHOUACHE LEILA**

- l'issue de ce cours, les étudiants seront capables de:
- - Comprendre la notion de l'information géographique numérique
- - Comprendre les concepts de bases des SIG
- - Découvrir les fonctionnalités des SIG
- - disposition dans le cadre de leur vie professionnelle
- - Découvrir la variété de domaines d'application

### **L'intérêt aux sig**

- Un **système d'information géographique** (**SIG**) est un [système d'information](https://fr.wikipedia.org/wiki/Syst%C3%A8me_d) conçu pour recueillir, stocker, traiter, analyser, gérer et présenter tous les types de [données](https://fr.wikipedia.org/wiki/Donn%C3%A9e_(informatique)) spatiales et géographiques.
- Les applications liées aux SIG sont des outils qui permettent aux utilisateurs :
- de créer des requêtes interactives,
- d'analyser l'information spatiale,
- de modifier et d'éditer des données au travers de cartes et d'y répondre cartographiquement.
- **SIG = Système + Information + Géographique.**
- **Géographique**= Données géo-référencées : acquisition, traitement, manipulation, analyses.
- **Système d'information**= logiciel + matériel + base de données : intégrer, stocker, éditer, analyser, partager et afficher l'information géographique
- **Les applications** SIG sont des outils qui permettent aux utilisateurs de créer des requêtes interactives (recherches crées par l'utilisateur), d'analyser des informations spatiales, de modifier des données dans les cartes, et de présenter les résultats de toutes ces opérations

#### **Présentation du sujet qui fait l'objet d'étude**

- Le SIG est un terme général qui se réfère à un certain nombre de [technologies](https://fr.wikipedia.org/wiki/Technologie), de processus et de méthodes. Celles-ci sont étroitement liées à :
- l'[aménagement du territoire](https://fr.wikipedia.org/wiki/Am%C3%A9nagement_du_territoire),
- la gestion des infrastructures et réseaux,
- le [transport](https://fr.wikipedia.org/wiki/Transport) et la [logistique](https://fr.wikipedia.org/wiki/Logistique),
- les [télécommunications](https://fr.wikipedia.org/wiki/T%C3%A9l%C3%A9communications), l'[ingénierie](https://fr.wikipedia.org/wiki/Ing%C3%A9nierie),
- la [planification](https://fr.wikipedia.org/wiki/Planification), l'[éducation](https://fr.wikipedia.org/wiki/%C3%89ducation) et la recherche, etc.
- la gestion de données et de bases de données géographiques ;
- l'aide à la décision

• C'est pour cette raison que les SIG sont à l'origine de nombreux services e [géolocalisation](https://fr.wikipedia.org/wiki/G%C3%A9olocalisation) basés sur l'analyse des [données](https://fr.wikipedia.org/wiki/Donn%C3%A9e_(informatique)) et leur visualisation.

### **Historique Des SIG**

- **Comment est née le SIG :** Le concept de système d'information géographique (SIG) est apparu dans les années 1960-1970. Depuis ce temps, des définitions plus ou moins similaires et cohérentes ont fait leur apparition
- Dans les années 60, les cartes de l'Afrique de l'Est, trop nombreuses pour permettre de localiser les meilleurs endroits pour créer de nouvelles implantations forestières, font naître l'idée d'utiliser l'informatique pour traiter les données géographiques (**SIG**).

• Depuis les années 1980 : croissance du marché des logiciels **SIG**, développements des applications **SIG**, mise en réseau (bases de données distribuées, avec depuis les années 1990, des applications **SIG** sur Internet) et une banalisation de l'usage de l'information géographique (cartographie sur Internet, calcul d'itinéraires routiers, utilisation d'outils embarqués liés au GPS...), apparition de « logiciels libres » ou d'outils dédiés aux pratiques coopératives …

#### **Principaux partenaires et fonctionnalités de base**

- Un SIG répond à 5 fonctionnalités (les 5 A) :
- Abstraction: modélisation de l'information,
- Acquisition: récupérer l'information existante, alimenter le système en données,
- Archivage: stocker les données de façon à les retrouver et les interroger facilement,
- Analyse: réponses aux requêtes, coeur même du SIG,
- Affichage: restitution graphique.
- En d'autres termes, un SIG est un environnement informatisé d'analyse d'une information
- spatiale numérisée.

# **Les aspects à examiner avant de retenir l'outil**

- Généralement pour qu'un objet spatial soit bien décrit et prêt à être utilisé par un SIG,
- trois informations doivent être fournies:
- - sa position géographique dans l'espace
- - sa relation spatiale avec les autres objets spatiaux : topologie
- - son attribut, c'est à dire ce qu'est l'objet avec un caractère d'identification (code)
- Les systèmes d'information géographique permettent de traiter les données spatiales et associées.

# **nature des données ( raster et vecteur)**

• Le premier aspect auquel on pense quand on évoque la notion de logiciel de cartographie informatique ou de système d'information géographique est celui de manipuler les données

#### **Les données de types vecteurs**

• Ce mode répond au souci de représenter un objet de manière aussi exacte que possible. Pour transformer un objet réel en une donnée à référence spatiale, on décompose le territoire en couches thématiques (figure1.1) (relief, routes, bâtiments…) structurées dans des bases de données numériques.

#### Décomposition du monde réel en couches d'information

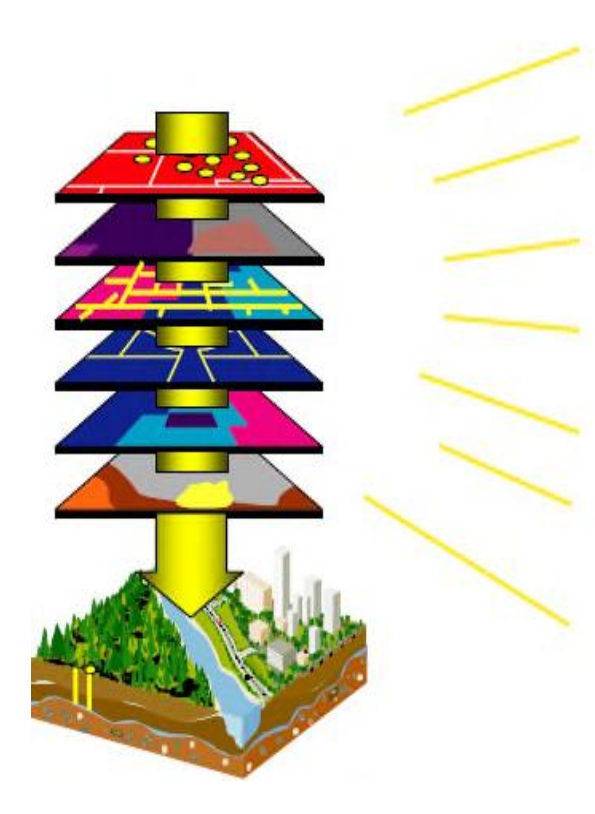

**Localisation de voitures** Info météorologique **Routes/infrastructure Utilisation du sol Imagerie raster Environment Fonds de plans** 

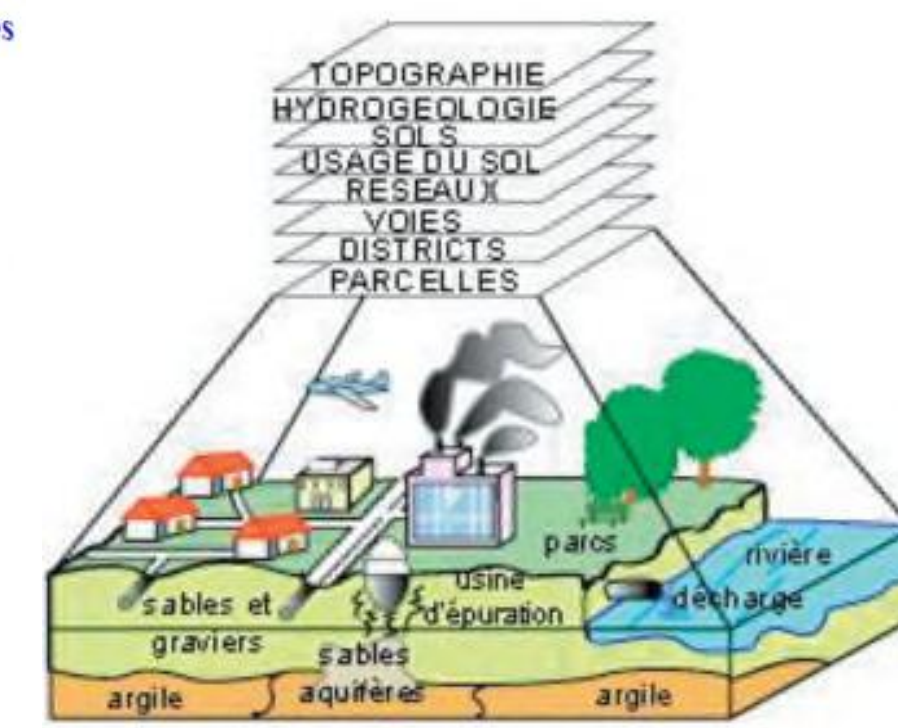

- Une couche réunit généralement des éléments géographiques de même type.
- Les éléments géographiques (objets spatiaux) peuvent être représentés sur une carte par des points, des lignes ou des polygones

Mode vecteur

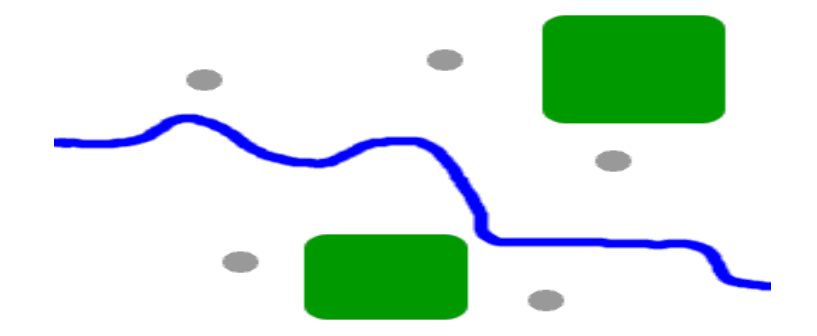

- *Les avantages du mode vecteur sont*:
- - Une meilleure adaptation à la description des entités ponctuelles et linéaires.
- - Une facilité d'extraction de détails.
- - Une simplicité dans la transformation de coordonnées.
- - Les inconvénients du mode vecteur sont:
- - Les croisements de couches d'information sont délicats et nécessitent une topologie
- parfaite.

# **Les données de types raster**

- Le mode trame ou raster est également appelé modèle matriciel. Contrairement au
- mode vecteur qui ne décrit que les contours, le mode raster décrit la totalité de la surface
- cartographique point par point.
- Il est utilisé principalement dans les systèmes
- à balayage (scanners, capteurs en télédétection ...)

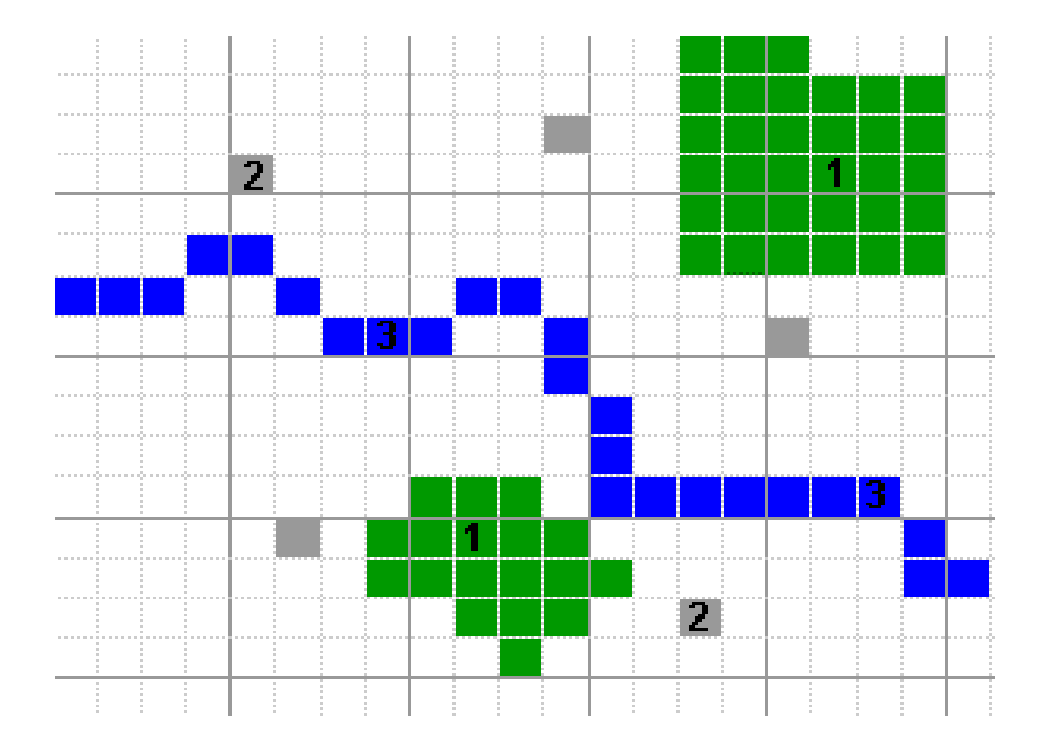

- *Les avantages du mode raster sont:*
- - Meilleure adaptation à la représentation des détails surfaciques.
- - Acquisition des données à partir d'un scanner à balayage.
- - Meilleure adaptation à certains types de traitements numériques: filtres, classifications
- *Les inconvénients du mode raster sont:*
- - Mauvaise adaptation à la représentation des détails linéaires.
- - Obligation de parcourir toute la surface pour extraire un détail
- - Impossibilité de réaliser certaines opérations topologiques, la recherche du plus court
- chemin dans un réseau par exemple.

#### Modes de données dans un SIG

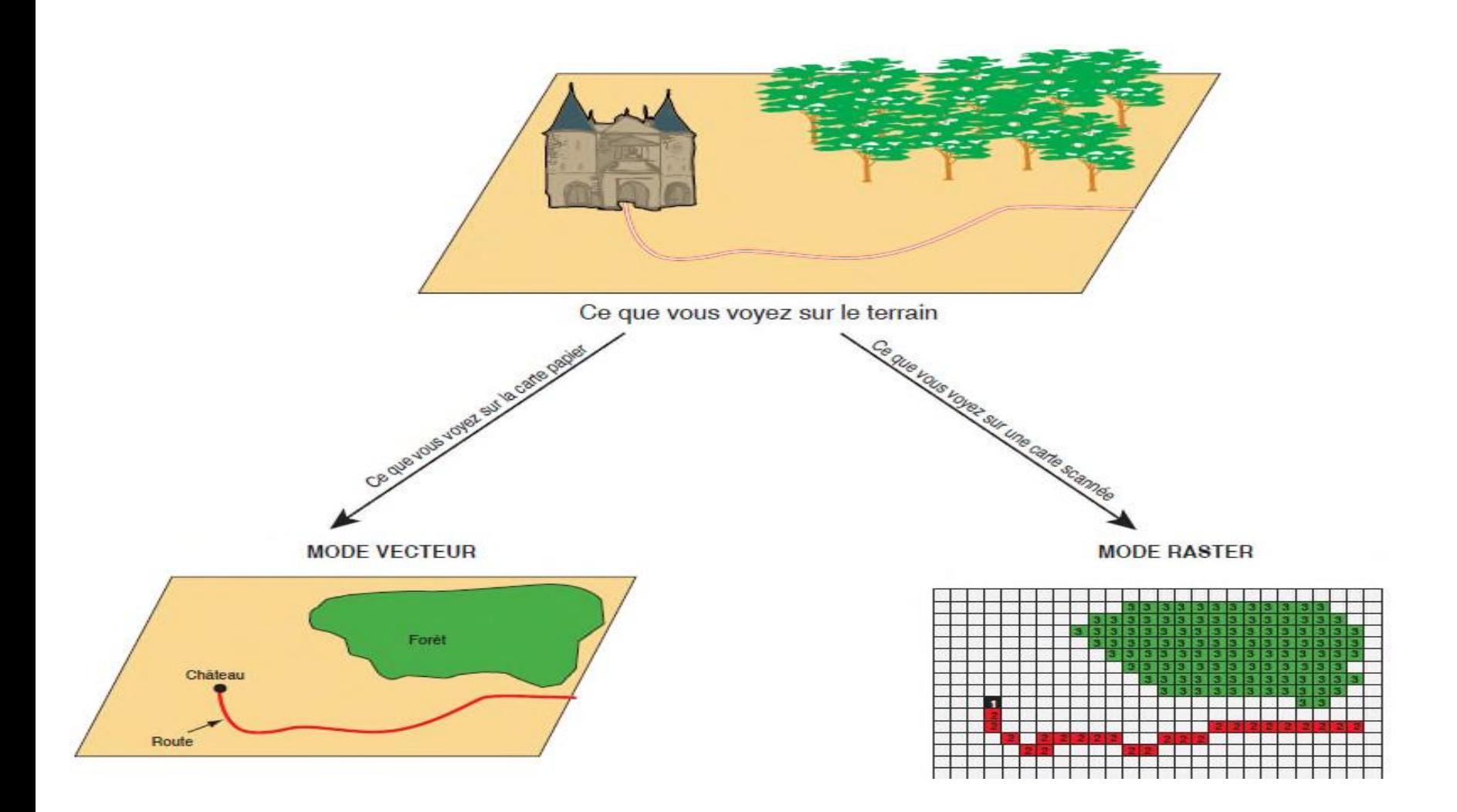

# Les composantes du SIG

- Un système d'information géographique est constitué de cinq composants majeurs.
- *-Les logiciels*
- Ils assurent les fonctions suivantes :
- saisie des informations géographiques sous forme numérique (*Acquisition*)
- gestion de base de données (*Archivage*)
- manipulation et interrogation des données géographiques (*Analyse*)
- mise en forme et visualisation (*Affichage*)
- *-Les données*
- Les [données géographiques](https://fr.wikipedia.org/wiki/Donn%C3%A9es_g%C3%A9ographiques) sont importées à partir de fichiers ou saisies par un opérateur
- *-Les matériels informatiques*
- Le [traitement](https://fr.wikipedia.org/wiki/Traitement_de_l) des [données](https://fr.wikipedia.org/wiki/Donn%C3%A9e_(informatique)) se fait à l'aide des logiciels sur un [ordinateur](https://fr.wikipedia.org/wiki/Ordinateur) de bureau ou sur un [ordinateur durci](https://fr.wikipedia.org/wiki/Ordinateur_renforc%C3%A9) directement sur le terrain.
- *-Les savoir-faire*
- Un système d'information géographique fait appel à une *connaissance* technique et à divers savoir-faire
- *-Les utilisateurs*

# **La topologie**

• La topologie est la [science](https://fr.wikipedia.org/wiki/Science) qui permet la [mesure](https://fr.wikipedia.org/wiki/Mesure_physique) puis la représentation sur un plan ou une [carte](https://fr.wikipedia.org/wiki/Carte_g%C3%A9ographique) des formes et détails visibles sur le terrain, qu'ils soient naturels (notamment le [relief](https://fr.wikipedia.org/wiki/Relief_(g%C3%A9omorphologie)) et l'[hydrographie](https://fr.wikipedia.org/wiki/Hydrographie)) ou artificiels (comme les bâtiments, les routes, etc.). Son objectif est de déterminer la position et l'altitude de n'importe quel point situé dans une zone donnée, qu'elle soit de la taille d'un continent, d'un pays, d'un champ ou d'un corps de rue.

#### Exemple d'une carte topographique

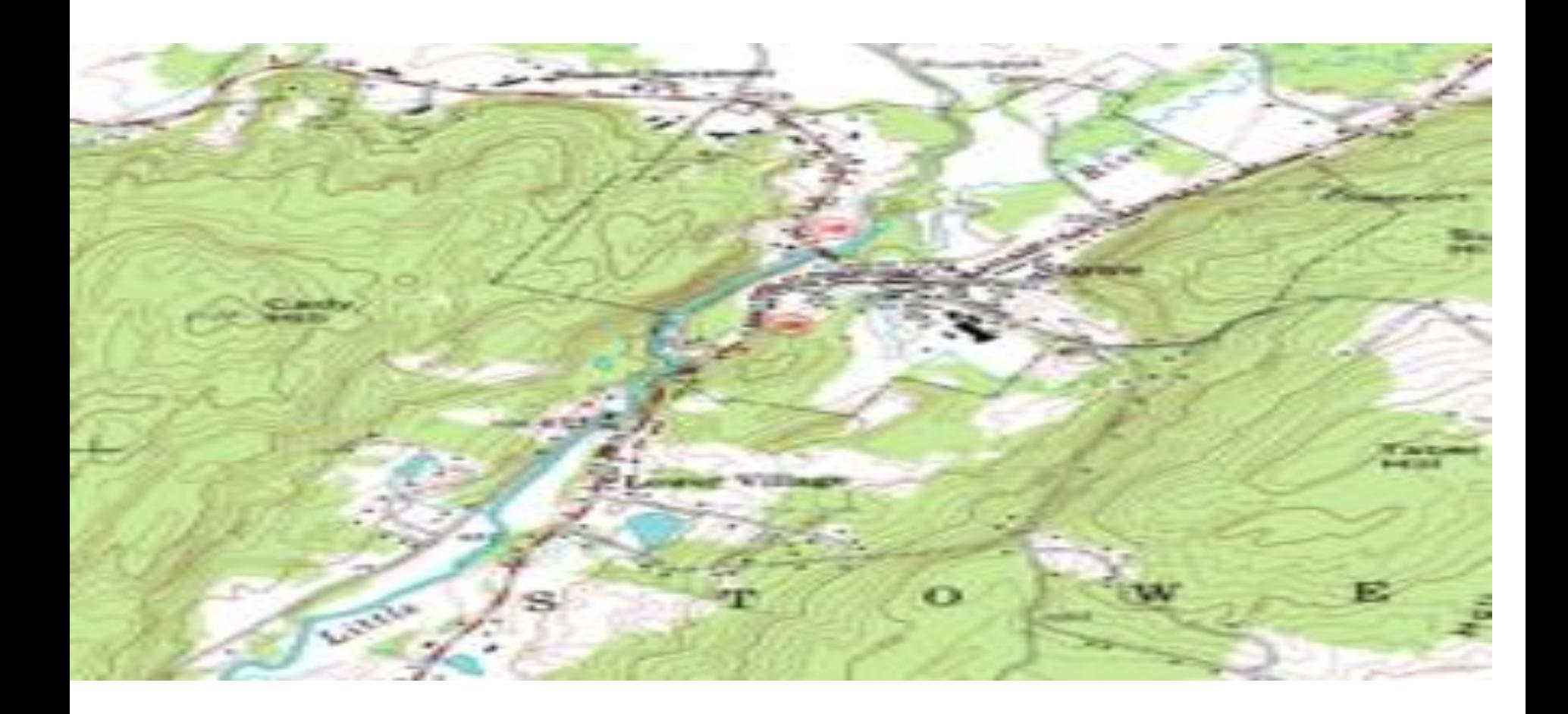

#### Image topographique

• Les [cartes topographiques](https://fr.wikipedia.org/wiki/Cartes_topographiques) sont une représentation géométrique, en général plane, d'une partie de la Terre.

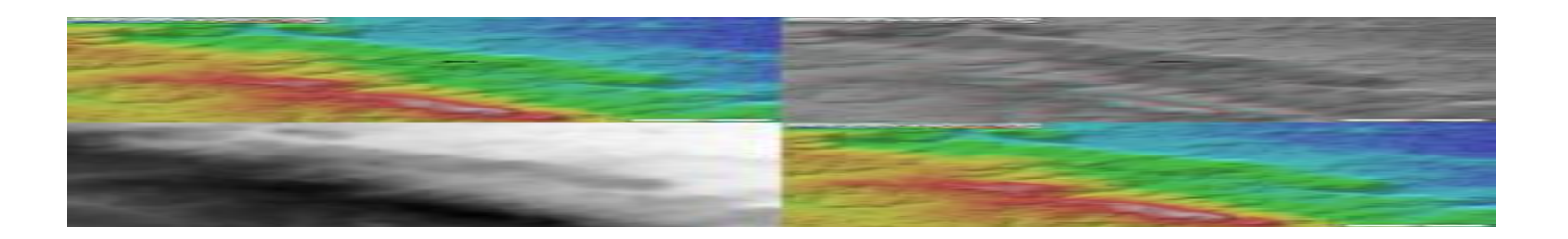

# **structuration des données et leur intégration dans les sig**

- un certain nombre de questions se posent : Comment l'information contenue dans une carte peut elle être stockée dans un ordinateur? Quelles sont les données traitées par les SIG
- **modélisation et implémentation des données dans un sig**
- Ces données permettent d'individualiser chaque objet figurant sur le plan: nom propre de l'objet, par exemple nom de la commune ou numéro permettant de l'identifier: numéro de parcelle, numéro de vanne...

#### **notion de couches de données**

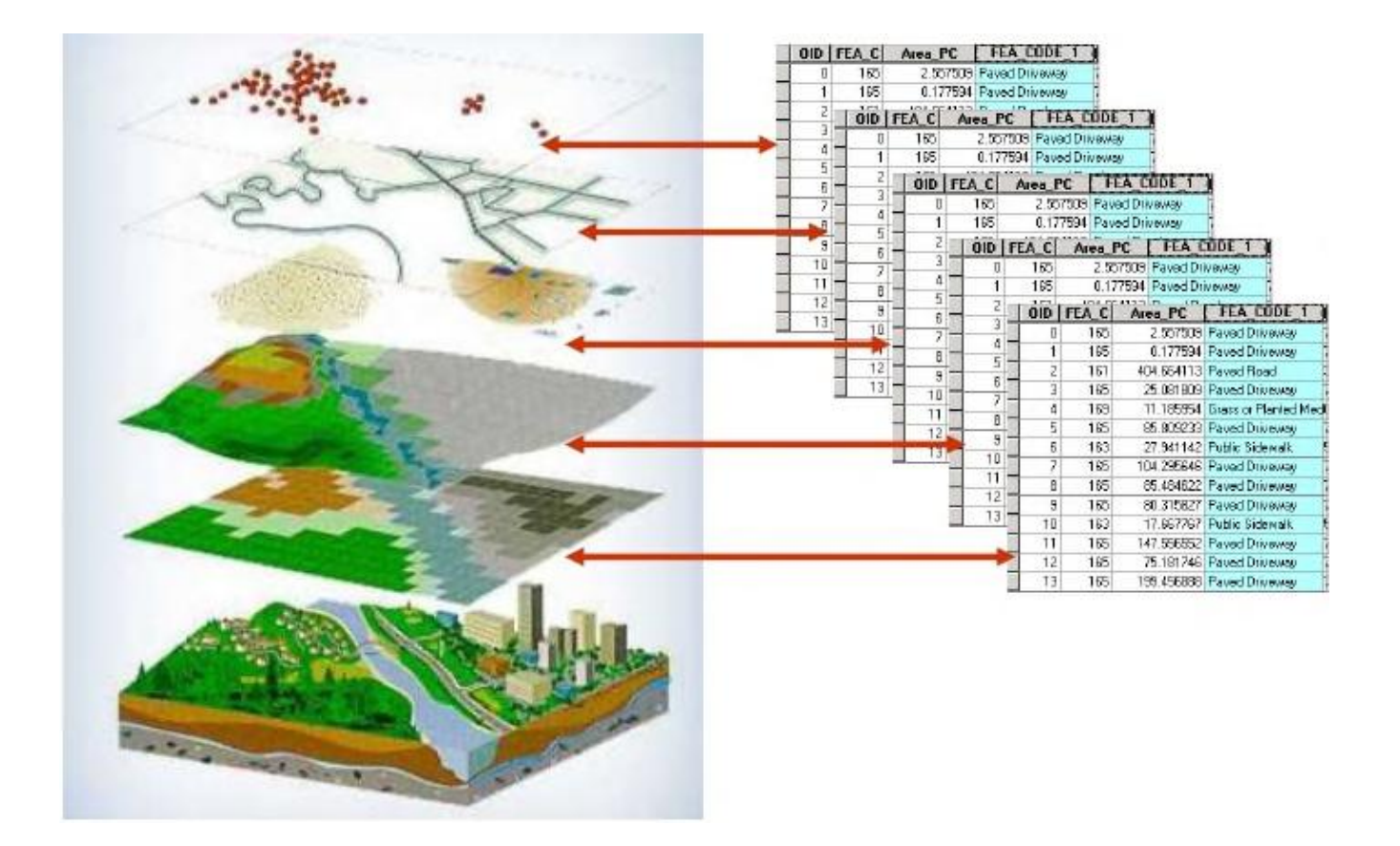

- Dans la pratique, les données géographiques proviennent de sources différentes, ont
- des modes d'acquisition différents, sont sus des médias différents, on dit qu'elles sont
- multisources.

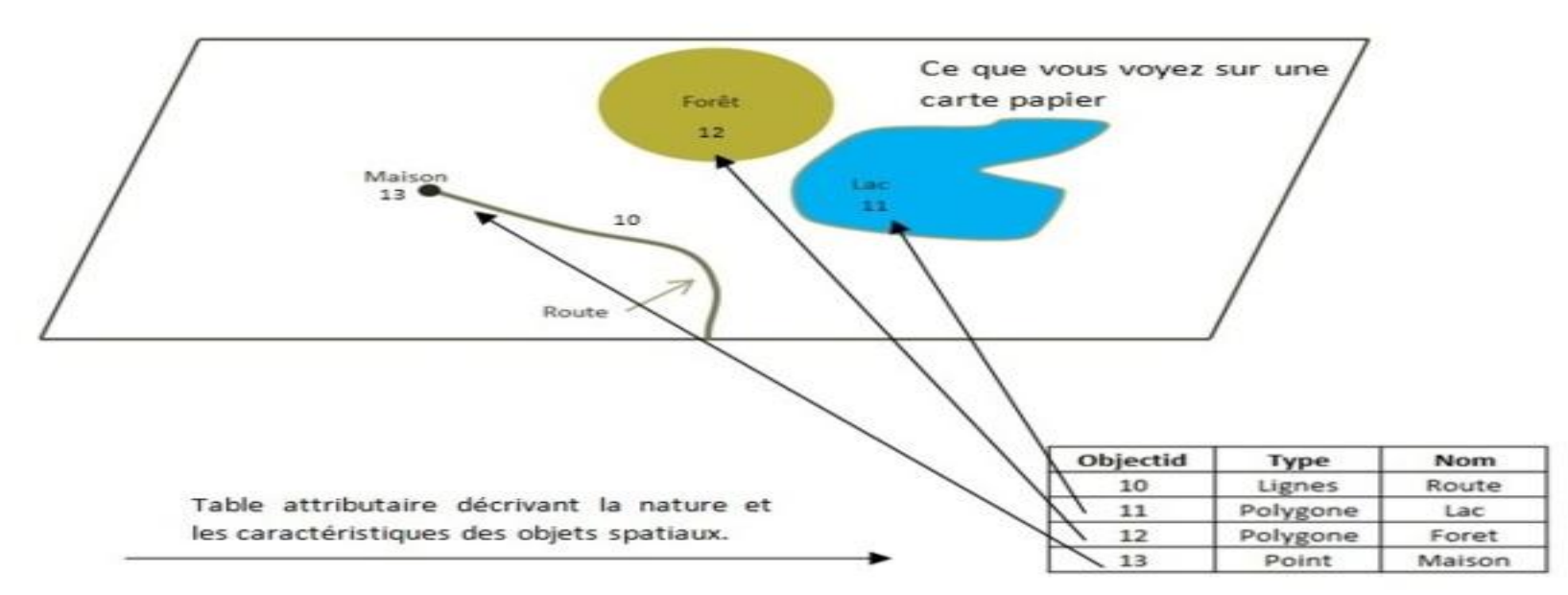

- Souvent ces informations sont déjà disponibles sur des fichiers informatiques, où elles sont
- liées à l'identifiant de chaque objet
- **vectorisation**
- **Vectoriser** une image sur un ordinateur consiste à redessiner tous les tracés qui la composent, par l'intermédiaire d'un logiciel permettant d'utiliser les vecteurs (vecteur: segment de droite orienté sur lequel on clique pour définir un point d'origine et un point d'extrémité, afin de lui donner une forme

## **base de données vectorielles structurées**

• Un [Système d'information](https://fr.wikipedia.org/wiki/Syst%C3%A8me_d) 

[géographique](https://fr.wikipedia.org/wiki/Syst%C3%A8me_d) contient des données alphanumériques et des données spatiales. Dans un SIG, les données sont stockées soit sous format [vectoriel,](https://fr.wikipedia.org/wiki/Image_vectorielle) soit sous format [raster](https://fr.wikipedia.org/wiki/Rast%C3%A9risation)<sup>[1,2](https://fr.wikipedia.org/wiki/Structures_de_donn%C3%A9es_dans_un_SIG)</sup>. Le format vectoriel gère les points, les lignes et les polygones, les vecteurs sont complétées par des informations alphanumériques

#### **Construction de la base de données**

- **Définition des termes utilisés Système d'information** : ensemble d'éléments en interaction dynamique organisés en fonction d'un but.
- **Base de données (BD) d'un système d'information** : collection structurée d'informations relatives à un domaine et gérées sur un ordinateur. Une base de données est régie par un modèle et doit répondre à un certain nombre de spécifications.

#### Exemple de base de données

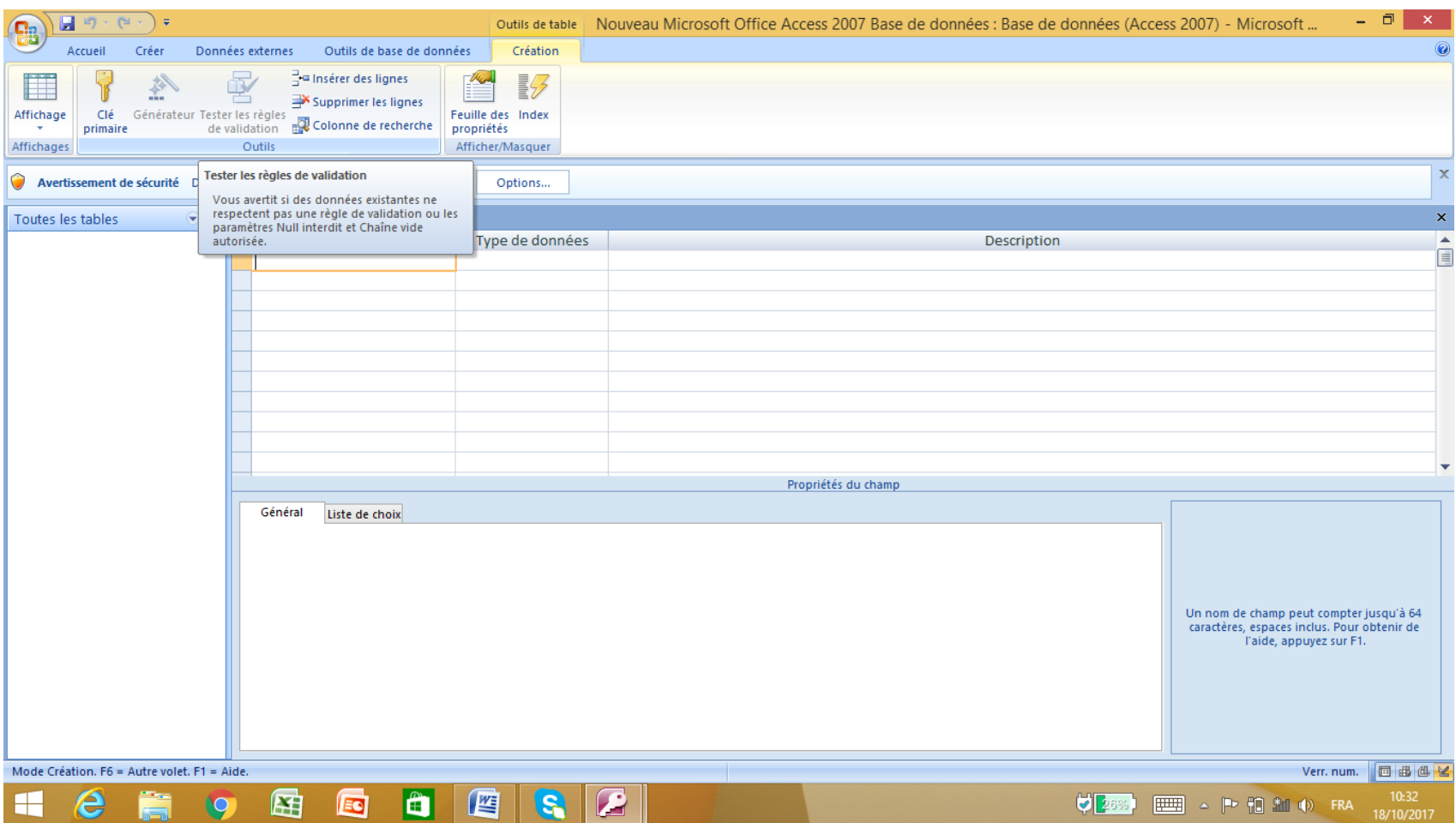

- *La réalisation de la base de données est subdivisée en quatre étapes :*
- analyse de l'information existante.
- Conception du système d'information et description de la solution informatique choisie en collaboration avec le terrain
- architecture de la base de données
- Mise en œuvre de la base de données et SIG : installation des équipements et logiciels, implémentation de la base de données et du SIG, transfert des données hétérogènes existantes.

# *Présentation de la démarche*

- description du système en trois niveaux : conceptuel, organisationnel et physique :
- Niveau Conceptuel, Quoi ?
- Organisationnel, Où?, Comment ?, Qui? Et Quand ?
- Physique
- **Données:**
- Niveau conceptuel, Entités, association propriété, identifiant
- Niveau Organisationnel ,Localisation des données accès
- Niveau Physique, support de stockage
- **Collecte de données:** durant laquelle sont cernés les besoins, les objectifs et les différentes options possibles:
- faire un inventaire exhaustif des informations existantes,
- prendre connaissance des codifications
- définir les adaptations à effectuer sur les BD
- répertorier et identifier les données à transférer dans la base commune, soit par programmes soit par saisie manuelle.
- **Saisie manuelle:** Les données sont enregistrées de manière thématique dans les fichiers suivants : access, exel…..
- **Importation de données, exportation et conversion de format:** C'est une façon de réduire les coûts de saisie et de récupérer des données existantes et de les convertir au format.
- - soit de transformer directement les données dans le format interne du SIG récepteur grâce à des bibliothèques de conversions à ce format interne.
- - soit de passer par l'intermédiaire d'un format d'échange reconnu, par une fonction d'importation de données du SIG récepteur.

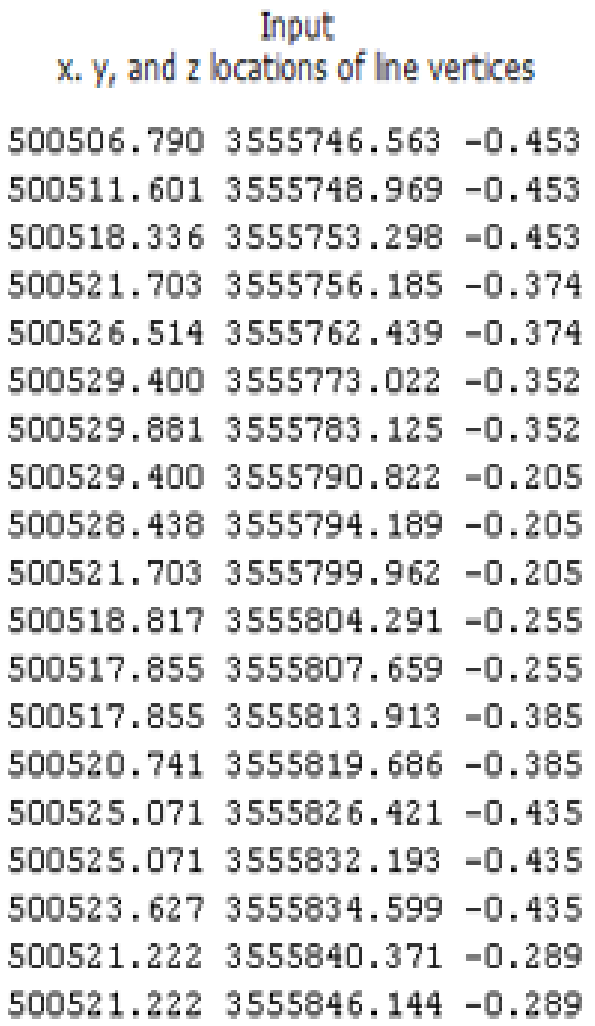

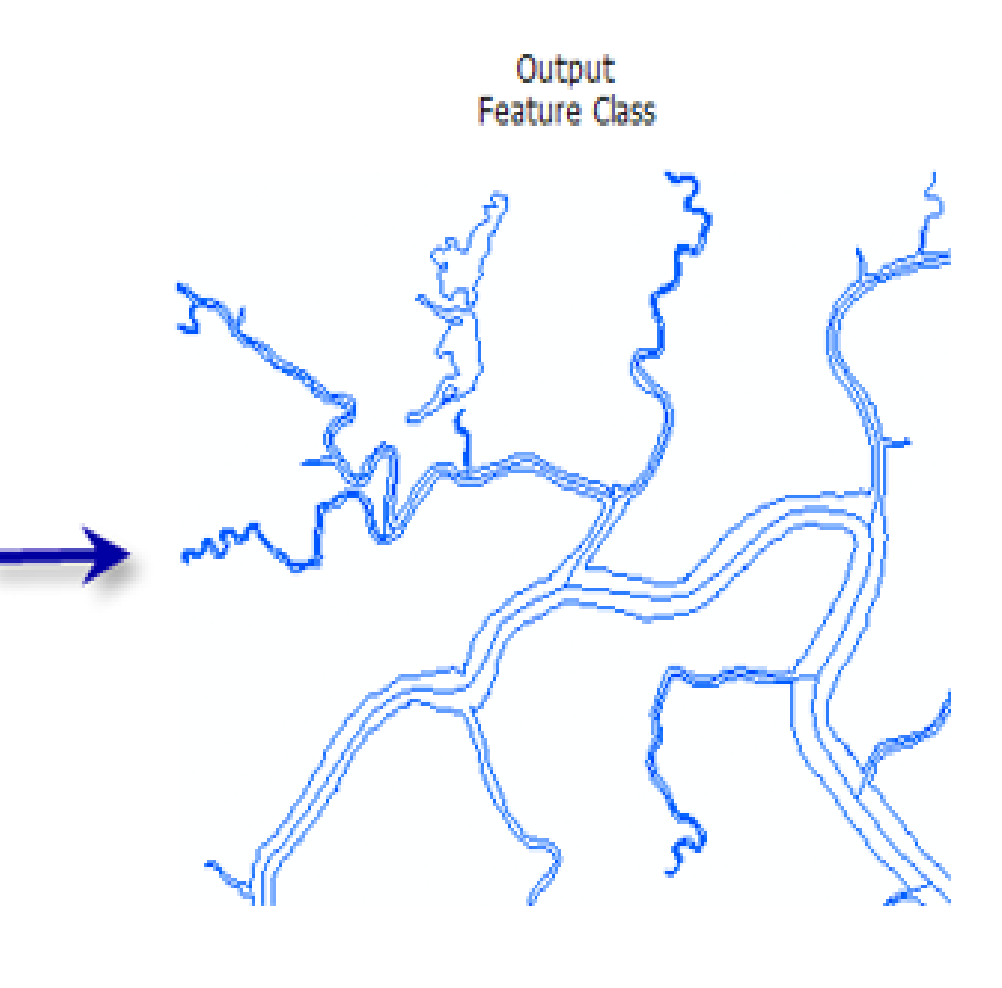

# **Notion de requêtes**

- Une requête est une opération d'interrogation réalisée sur une partie d'une base de données.
- les connections SQL sont définies à partir d'une instruction SQL de type SELECT ….. FROM ….WHERE…... dont le résultat (les enregistrements sélectionnés) devient une table MapInfo temporaire.

#### • **Syntaxe**

- Pour chercher toutes les lignes où la colonne « nom\_colonne » est égale à 'valeur 1' OU 'valeur 2' ou 'valeur 3', il est possible d'utiliser la syntaxe suivante:
- SELECT nom colonneFROM tableWHERE nom colonne IN ( valeur1, valeur2, valeur3, ... )
- **Exemple**
- Imaginons une table « adresse » qui contient une liste d'adresse associée à des utilisateurs d'une application.

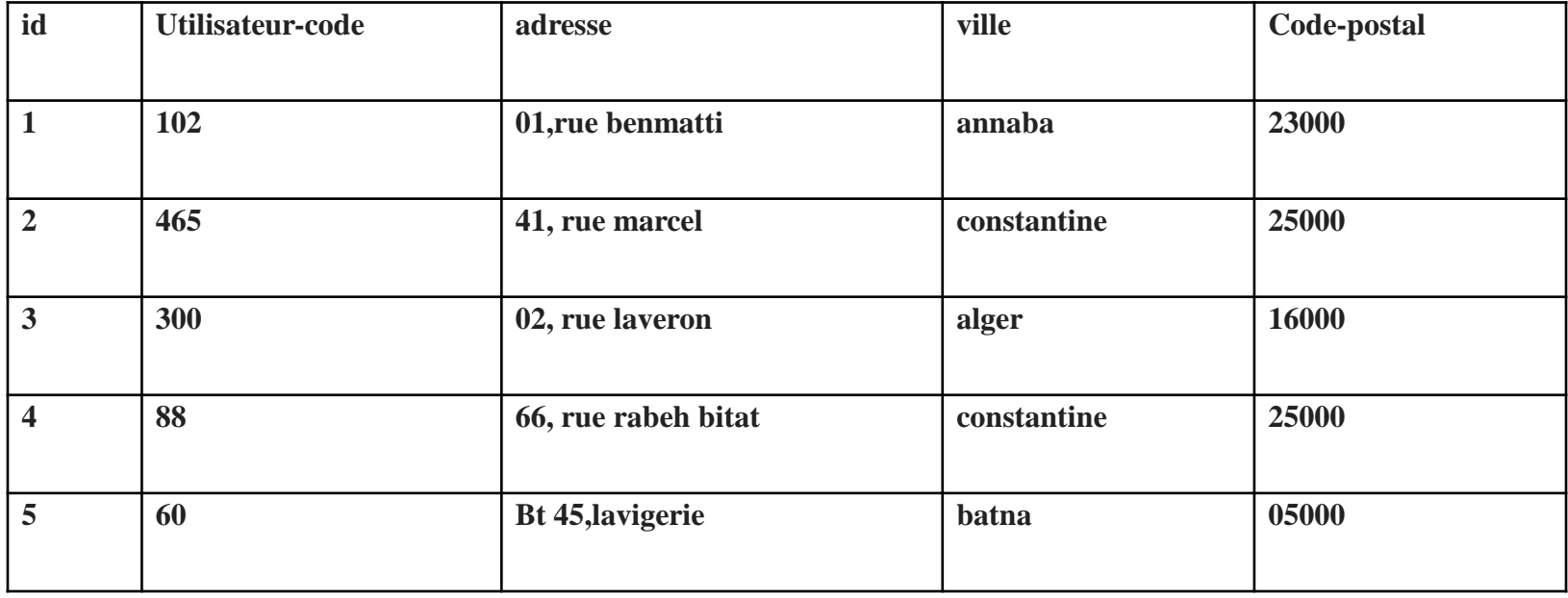

- Si l'ont souhaite obtenir les enregistrements des adresses de constantine et de batna, il est possible d'utiliser la requête suivante:
- SELECT \*FROM adresseWHERE addr\_ville IN ( 'constantine','batna' )
- L'utilisation de la commande BETWEEN s'effectue de la manière suivante
- SELECT \*FROM tableWHERE nom\_colonne BETWEEN 'valeur1' AND 'valeur2'
- La requête suivante retournera toutes les lignes dont la valeur de la colonne « nom\_colonne » sera comprise entre **valeur1** et **valeur2**.
- Si l'ont souhaite obtenir les membres qui se sont inscrit entre le 1 avril 2017 et le 20 avril 2017 il est possible d'effectuer la requête suivante:
- SELECT\* FROM utilisateur WHERE date inscription BETWEEN '2017-04-01' AND '2017-04-20'

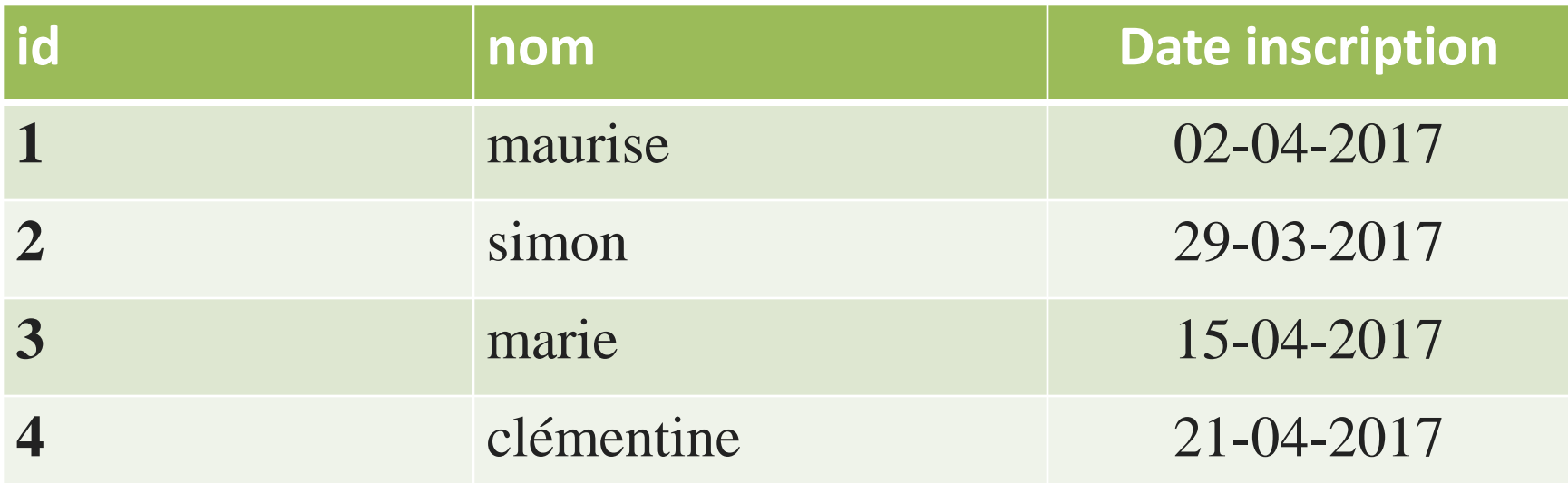

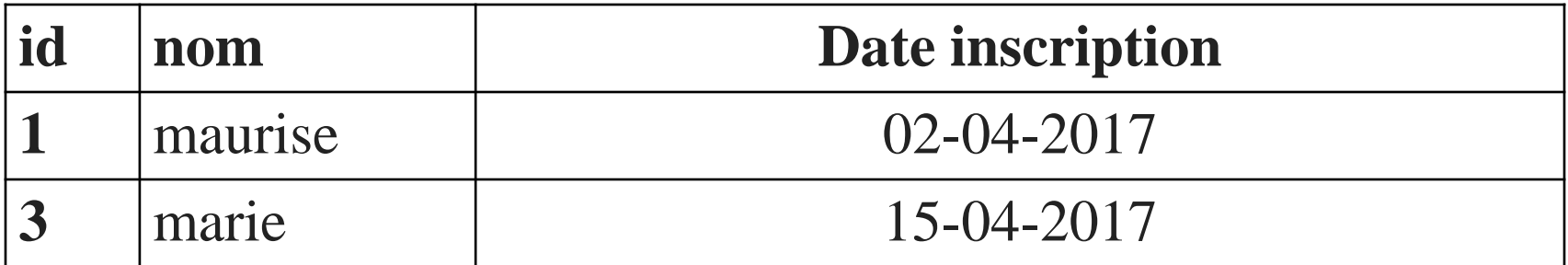

- La commande UPDATE permet d'effectuer des modifications sur des lignes existantes. Très souvent cette commande est utilisée avec WHERE pour spécifier sur quelles lignes doivent porter la ou les modifications
- UPDATE tableSET nom colonne 1 = 'nouvelle valeur'WHERE *condition*
- La commande DELETE en SQL permet de supprimer des lignes dans une table. En utilisant cette commande associé à WHERE il est possible de sélectionner les lignes concernées qui seront supprimées.
- DELETE FROM `table`WHERE condition

• En SQL, la commande DROP DATABASE permet de supprimer totalement une base de données et tout ce qu'elle contient. Cette commande est à utiliser avec beaucoup d'attention car elle permet de supprimer tout ce qui est inclus dans une base: les tables, les données, les index

• DROP DATABASE ma base

• La commande ORDER BY permet de trier les lignes dans un résultat d'une requête SQL. Il est possible de trier les données sur une ou plusieurs colonnes, par ordre ascendant ou descendant.

• SELECT colonne1, colonne2FROM tableORDER BY colonne1